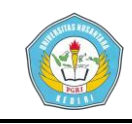

## **APLIKASI SISTEM PENDUKUNG KEPUTUSAN PENEMPATAN KERJA "LULUSAN SMK AL BADAR TULUNGAGUNG" MENGGUNAKAN METODE** *ANALYTICAL HIERARCHY PROCESS*

## **SKRIPSI**

Skripsi ini Guna Memenuhi Salah Satu Syarat Memperoleh Gelar Sarjana Komputer (S.Kom) Teknik Informatika

Pada Program Studi Teknik Informatika FT UN PGRI Kediri

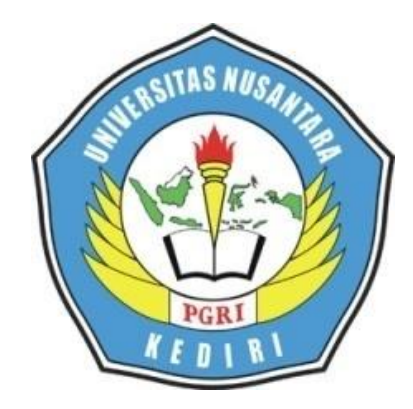

OLEH :

## **ACHMAD YUSUF AFANDI**

NIM: 11.1.03.02.0008

## **PROGRAM STUDI TEKNIK INFORMATIKA**

## **FAKULTAS TEKNIK**

## **UNIVERSITAS NUSANTARA PGRI KEDIRI**

**2016**

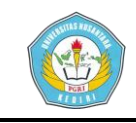

F

å.

Skripsi oleh:

#### **ACHMAD YUSUF AFANDI**

NIP: 11.1.03.02.0008

 $Judul:$ .

## APLIKASI SISTEM PENDUKUNG KEPUTUSAN PENEMPATAN KERJA "LULUSAN SMK AL BADAR TULUNGAGUNG" MENGGUNAKAN METODE ANALYTICAL HIERARCHY **PROCESS**

Telah disetujui untuk diajukan kepada Panitia Ujian/Sidang Skripsi Jurusan Teknik Informatika FT UNP Kediri

Tanggal: <sup>1</sup> Januari 2016

Pembimbing I

Zainal Afandi, M.Pd NIDN. 0005076902

Pembimbing II

Ir. Juli Sulaksono, MM., M.Kom NIDN. 0707076505

ii

d.

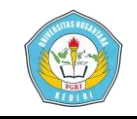

Skripsi oleh:

### **ACHMAD YUSUF AFANDI**

NIP: 11.1.03.02.0008

Judul:

# APLIKASI SISTEM PENDUKUNG KEPUTUSAN PENEMPATAN **KERJA "LULUSAN SMK AL BADAR TULUNGAGUNG"** MENGGUNAKAN METODE ANALYTICAL HIERARCHY **PROCESS**

Telah dipertahankan didepan Panitia Ujian/Sidang Skripsi Jurusan Teknik Informatika FT UNP Kediri Pada tanggal: 13 Januari 2016

#### Dan Dinyatakann telah Memenuhi Persyaratan

Panitia Penguji:

- : (Dr. Zainal Afandi, M.Pd 1. Ketua
- : (M.Rizal Arief, S.T,. M.Kom 2. Penguji I
- : (Ir. Juli Sulaksono, MM,. M.Kom) 3. Penguji II

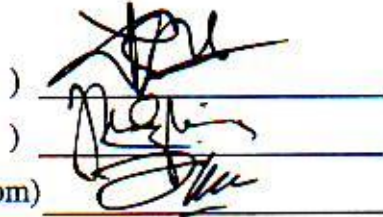

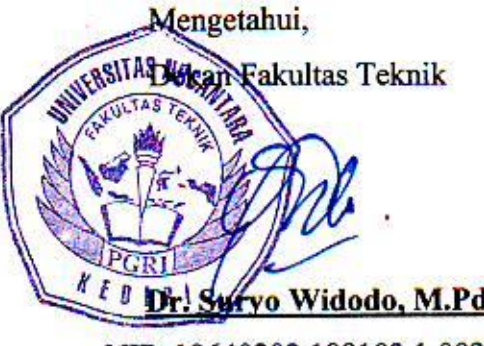

NIP. 19640202 199103 1 002

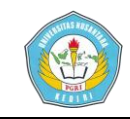

## **APLIKASI SISTEM PENDUKUNG KEPUTUSAN PENEMPATAN KERJA "LULUSAN SMK AL BADAR TULUNGAGUNG" MENGGUNAKAN METODE** *ANALYTICAL HIERARCHY PROCESS*

Achmad Yusuf Afandi 11.1.03.02.0008 Fakultas Teknik-Teknik Informatika Afandi.achmad100@gmail.com [1] Dr. Zainal Afandi, M.Pd [2] Ir. Juli Sulaksono, MM,. M.Kom UNIVERSITAS NUSANTARA PGRI KEDIRI

## **ABSTRAK**

Seiring dengan perkembangan zaman, saat ini pengambilan sebuah keputusan tidak lagi menggunakan aspek psikologis tetapi saat ini dapat menggunakan sebuah metode-metode yang dapat dipertanggung jawabkan secara rasional. Selain itu tuntutan terhadap kualitas sumber daya manusia yang tinggi menuntut untuk seorang pimpinan sebuah perusahaan tidak salah meilih calon karyawannya. Untuk itu diperlukan suatu sistem yang yang dapat memperhitungkan segala kriteria yang mendukung dalam pengambilan keputusan.

Salah satu metode yang dapat digunakan untuk menyelesaikan masalah tersebut adalah *Analytical Hierarchy Process* (AHP). AHP adalah salah satu metode yang didasarkan pada multi kriteria.

Dengan adanya Tugas Akhir ini dihasilkan suatu perangkat lunak yang dapat membantu suatu instansi/perusahaan dalam hal ini adalah sekolah SMK Al Badar untuk menempatkan siswanya kepada sebuah pekerjaan yang sesuai dengan kompetensi pekerjaan yang diperlukan.

Metode yang digunakan didalam sistem ini ialah *waterfall*, yang terdiri dari 6 tahapan, yaitu analisis kebutuhan sistem, spesifikasi, perancangan, implementasi, uji coba dan pemeliharaan. Sistem ini menerima input data penilaian, seperti pengetahuan keselamatan kerja, pemahaman deskripsi pekerjaan, nilai praktek kompetensi, penggunaan alat kerja, kretifitas kerja dan ketepatan waktu/ kedisiplinan sehingga *user* dapat melihat hasil kinerja yang telah diproses berdasarkan beberapa penilaian. Sistem ini juga mempunyai kemampuan untuk menambah, meng*update*, serta menghapus data.

Kesimpulan hasil penelitian ini adalah terciptanya sebuah softwere yang dapat menempatkan siswa kepada pekerjaan sesuai dengan ketentuan dan kompetensi siswa. Melalui metode yang dipakai diharapkan hasil yang diharapkan sesuai dan valid.

**Kata Kunci :** *Analytical Hierarchy Process*, Sistem Pendukung keputusan, penempatan kerja.

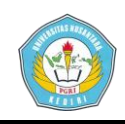

### **I. Pendahuluan**

## **I.1 Latar Belakang Masalah**

Sumber daya manusia merupakan salah satu aspek yang berperan penting dalam perkembangan sebuah perusahaan maupun lembaga struktural lainnya, terutama yang terkait dengan posisiposisi kepegawaian struktural yang strategis. Istilah *the right man on the right job* secara jelas menggambarkan bahwa posisi strategis dalam suatu perusahaan harus ditempati oleh orang yang tepat sesuai dengan keahlian dan pengetahuan yang dimilikinya (Bambang Wahyudi, 2002).

Urusan penempatan pada posisi pekerjaan tertentu disebuah perusahaan biasanya dilakukan oleh tim khusus dibidang sumber daya manusia.. Pertimbangan biasanya didasarkan pada penilaian kinerja yakni pengetahuan/keahlian yang terkait dengan pekerjaan, kreativitas, perencanaan, pelaksanaan instruksi, pelaksanaan deskripsi tugas, kualitas kerja, kerjasama, dan sikap terhadap karyawan lain dan masih banyak lagi pertimbangan maka pengambilan keputusan yang tepat sangat diperlukan (Ike Kusdiyah, 2008).

SMK Al Badar merupakan salah satu lembaga pendidikan di Kabupaten Tulungagung memiliki keunggulan untuk menempatkan kerja para alumni siswanya

**Artikel Skripsi Universitas Nusantara PGRI Kediri**

untuk memiliki pekerjaan secara profesional.

Dalam pengambilan keputusan untuk menentukan penempatan kerja berdasarkan komepetensi ini, digunakan metode *analytical hierarchy process*  (AHP). AHP adalah salah satu metode yang digunakan dalam pengambilan keputusan karena dianggap efektif dalam penyelesaian persoalan yang kompleks dengan jalan menyederhanakan dan mempercepat proses pengambilan keputusan yang akan kita kerjakan. (Turban, 2005).

## **I.2 Identifikasi Masalah**

Dari uraian latar belakang diatas maka dapat disimpulkan masalah yang dihadapi dalam pemilihan calon karyawan yaitu:

- 1. Perlunya pemilihan seorang calon karyawan yang tepat sesuai kriteria posisi pekerjaan
- 2. Memilih berdasarkan standar kompetensi kerja
- 3. Kriteria yang berbeda-beda antar posisi pekerjaan.

### **I.3 Batasan Masalah**

Karena luasnya bidang yang dihadapi, maka penelitian ini dibatasi berdasarkan ruang lingkup kegiatan dari proses pembangunan sistem dengan batasan-batasan sebagai berikut:

1. Penentuan penempatan kerja bagi alumni SMK Al Badar Tulungagung

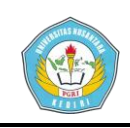

- 2. Kriteria terdiri dari keselamatan kerja, pemahaman deskripsi pekerjaan, nilai praktek kompetensi, penggunaan alat kerja, kretifitas keria dan ketepatan waktu/kedisiplinan
- 3. Pilihan terdiri dari pererjaan antara lain; koperasi, seles pabrik, kantor perusaan maupun lembaga dan lainnya
- 4. Metode yang digunakan adalah AHP
- 5. Aplikasi ini berbasis dekstop dengan bahasa pemrograman PHP *database management system* MSQL

## **I.4 Rumusan Masalah**

Permasalahan yang dihadapi dalam mengerjakan skripsi ini adalah

- 1. Bagaimana mengambil keputusan yang tepat dengan mengaplikasikan metode *Analytical Hierarchy Proces* (AHP) ?
- 2. Bagaimana mendapatkan keputusan yang tepat dalam menentukan penempatan kerja yang sesuai dengan kompetensi yang dimiliki oleh setiap siswa ?

## **I.5 Tujuan dan Manfaat Penelitian**

Tujuan dan manfaat dari penelitian ini adalah sebagai berikut :

1. Menghasilkan suatu Sistem Pendukung Keputusan untuk memberikan penilaian penempatan calon karyawan dari lulusan SMK Al Badar atas kriteria dan penilaian

*berbasis dekstop menggunakan metode AHP.*

2. Sistem ini diharapkan dapat membantu pihak lembaga dan perusahaan didalam membangun pertumbuhan dan perkembangan perusahaannya. Sistem ini juga diharapkan dapat meningkatkan kualitas lulusan yang tersalurkan kepada pekerjaan yang sesua dengan kriteria.

## **II.1 Metode AHP (***Analytical Hierarchy Process***)**

Menurut Turban, *Analytic Hierarchy Process* (AHP) yang dikembangkan oleh Thomas L. Sangat berguna membantu pengambil keputusan untuk mendapat keputusan terbaik dengan membandingkan faktor-faktor yang berupa kriteria. AHP memungkinkan pengambil keputusan untuk menghadapi faktor yang nyata dan faktor yang tidak nyata. (Kurniawan, 2008).

SPK yang akan dibangun ini menggunakan model penghitungan bobot dengan *Analitycal Hierarchy Process* (AHP) *Multi-Attribute Utility Theory (MAUT)*. Dibawah ini merupakan langkah-langkah proses perhitungan bobot, yaitu:

1. Menggunakan metode *Analitycal Hierarchy Process (AHP)*, adapun

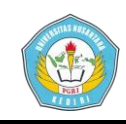

langkah-langkah dalam metode AHP meliputi :

- a. Membuat struktur hirarki, yang terdiri atas:
- 1. Level pertama adalah tujuan
- 2. Level kedua adalah kriteria
- 3. Level ketiga adalah subkriteria
- b. Proses perhitungan *Total Priority Value (TPV)* yang merupakan proses perhitungan bobot prioritas suatu kriteria/ subkriteria, yaitu sebagai berikut:
- 1. Membuat matriks perbandingan untuk setiap kriteria/subkriteria.
- 2. Menjumlahkan setiap baris ( baris) dalam satu kolom, pada matriks perbandingan suatu kriteria/subkriteria.
- 3. Menjumlahkan setiap kolom dalam satu baris kemudian dibagi dengan jumlah matriks perbandingan.
- c. Memeriksa konsistensi matriks perbandingan suatu kriteria/subkriteria. Suatu matriks perbandingan dinyatakan konsisten jika nilai *Consistency Ratio*  $(CR) \leq 0.1$ , jika nilai *CR* > 0.1 pertimbangan yang dibuat perlu diperbaiki. Adapun langkah-langkah dalam memeriksa konsistensi adalah sebagai berikut:
- 1. Mencari *maks* dengan cara sebagai berikut:
- a. Mencari nilai rata-rata setiap kriteria/subkriteria yaitu ∑baris dibagi dengan *TPV* dari setiap kriteria/subkriteria yang ada. Mencari nilai rata-rata dari keseluruhan kriteria / subkriteria ( *maks* ).
- 2. Mencari nilai *Consistency Index* (*CI*), yaitu dengan persamaan:

$$
CI = \frac{\lambda maks - n}{n - 1}
$$
  
.................(1)

## Dimana:

*CI* = *Consistency Index maks* = Nilai rata-rata dari keseluruhan kriteria/subkriteria  $n =$  Jumlah matrik perbandingan suatu kriteria/subkriteria.

3. Kemudian mencari *Consistency Ratio* (CR) dengan mengacu pada Tabel Nilai Indeks Random, dengan persamaan:

*RI CI CR* ...................(2)

Dimana: *CR* = *Consistency Ratio CI* = *Consistency Index RI* = *Random Indeks*

**Tabel 2.1** besar nialai RI<sup>n</sup>

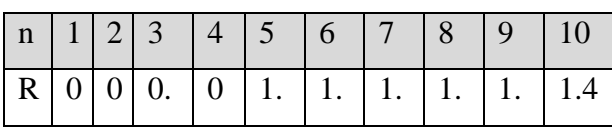

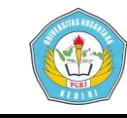

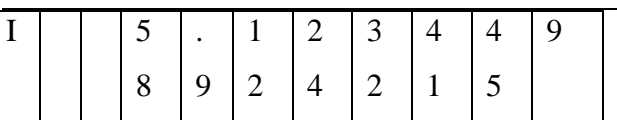

4. Melakukan perhitungan nilai keseluruhan dari alternatif pilihan suatu subkriteria, yaitu dengan melakukan penggabungan antara metode *Analytical Hierarchy Process (AHP)* dan *Multi-Attribute Utility Theory (MAUT)*. Seperti pada pada persamaan dibawah ini:

$$
V_i = \sum_j w_j x_{ij}
$$

Dimana:

- *Vi =* Nilai keseluruhan dari alternatif pilihan suatu subkriteria
- *wj* = *TPV* (bobot prioritas) subkriteria yang didapat dengan menggunakan metode AHP.
- $x_{ij}$  = Nilai alternatif pilihan suatu subkriteria
- $i =$ Alternatif pilihan
- $i =$ Subkriteria
	- 5. Menghitung *Final Total Priority Value* (*FTPV*) yang merupakan prioritas global. Dibawah ini merupakan langkah-langkah dalam menentukan *FTPV*, yaitu:
		- a. Terdapat beberapa karyawan yang akan dipromosi dan dimutasi untuk menempati suatu jabatan, dengan nilai yang sudah dihitung berdasarkan langkah-langkah sebelumnya.

b. Menghitung *FTPV*, dilakukan mulai dari karyawan A sampai karyawan Z, untuk mendapatkan nilai akhir setiap karyawan dengan cara sebagai berikut:

*FTPV* Karyawan  $A = (Vi K_1 A^*$ *TPV*  $K_1$ ) + ...+ (*Vi*  $K_n A * TPV K_n$ ) ......................(4)

Keterangan:

*TPV* K1- Kn = *TPV* kriteria ke satu sampai ke-n.

*Vi* K<sup>1</sup> A=Nilai keseluruhan alternative pilihan subkriteria, dari setiap kriteria, yang diperoleh oleh objek 1

## **III.1 Implementasi Antarmuka Sistem**

### **1. Tampilan Utama**

Aplikasi ini merupakan tampilan awal dari perangkat lunak. Pada aplikasi ini terdapat button untuk login. Halaman login administrator ini yang pertama kali dibuka untuk dapat mengakses halaman berikutnya. Selain itu dihalaman utama memberi petunjuk dengan jelas fungsi dari aplikasi ini.

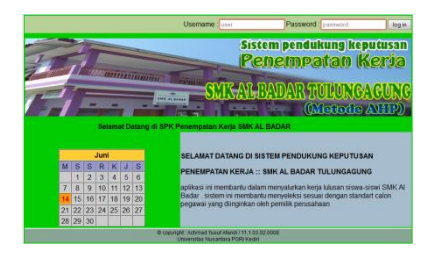

## **Gambar 3.3.** Desain Halaman Utama

Jika user dan password sesuai maka akan berhasil masuk pada halaman administrator, jika tidak akan kembali lagi menuju halaman awal.

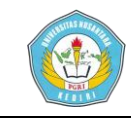

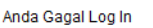

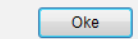

**Gambar 3.4.** Tampilan Jika Login Gagal

**Gambar 3.5.** Tampilan Jika Login Sukses

Anda berhasil Log In. Username: 1

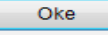

## **2. Halaman Admin**

Halaman *home* administrator ini memberikan informasi tentang hak akses administrator untuk mengelola data kriteria, mengelola

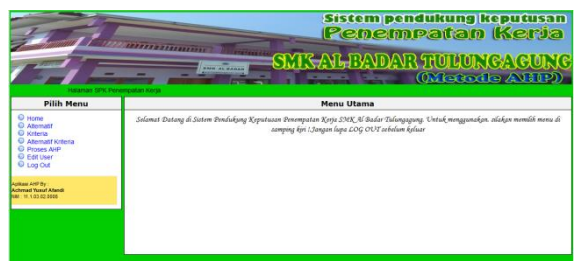

data alternatif dan proses. Adapun tampilan halaman *home*  administrator dapat dilihat pada gambar

## **Gambar 3.6.** Tampilan Menu Utama Pada Admin

## **3. Halaman Alternatif**

Pada halaman alternatif terdapat tabel yang berisikan form macammacam pekerjaan yang terdapat pada aplikasi ini, selain itu terdapat menu edit, delete, dan add alternatif pekerjaan.

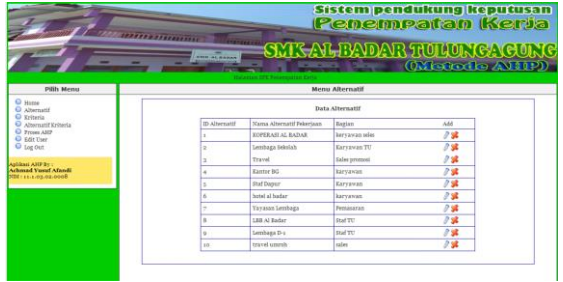

## **Gambar 3.7.** Form Menu Alternatif

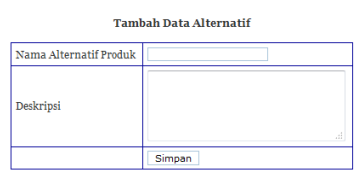

## **a. Menu Tambah Data Alternatif**

Menu ini berfunsi untuk menambahkan alternatif hasil keputusan berupa penambahan pilihan alternatif kerja. Admin dapat menambahkan nama pekerjaan dan spesfikikasi pekerjaan pada kotak deskripsi.

## **Gambar 3.8.** Menu Add Alternatif

## **b. Menu Edit Alternatif**

Pada menu ini admin dapat merubah alternatif nama pekerjaan dan deskripsi sesuai pada ID Alternatif yang terpilih

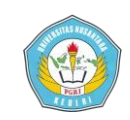

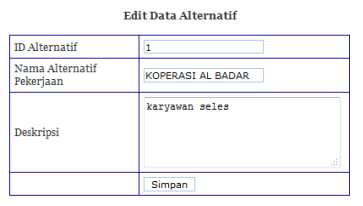

## **Gambar 3.9.** Menu Edit Data Alternatif

## **c. Menu Delete Alternatif**

Pada menu ini admin dapat menghapus alternatif nama pekerjaan dan deskripsi sesuai pada Id Alternatif yang terpilih

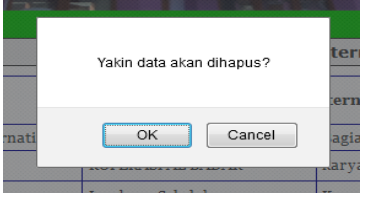

## **Gambar 3.10.** Action Menu Delete Alternatif

### **4. Halaman Kriteria**

Halaman kelola kriteria administrator ini menunjukan beberapa nama kriteria yang akan diambil dalam suatu keputusan dengan memberikan nilai perbandingan antara kriteria satu dengan yang lainnya. Pada halaman menu kriteria ini terdapat macammacam kriteria penilaian pekerjaan. Selain itu terdapat menu untuk edit, delete dan add kriteria. Adapun tampilan halaman *kelola kriteria*  administrator dapat dilihat pada gambar

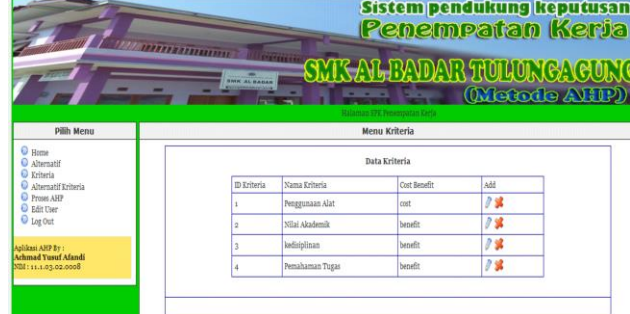

### **Gambar 3.11** Form Menu Pilihan Kriteria

### **a. Menu Add Kriteria**

Menu Add kriteria berfungsi untuk menambahkan kriteria baru dengan memasukkan nama kriteria dengan pilihan cost dan benefit.

Tambah Data Kriteria

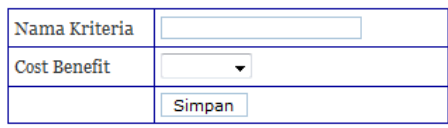

## **Gambar 3.12.** Menu Add kriteria

## **b. Menu Edit Data Kriteria**

Pada menu edit data kriteria admin dapat mengganti kriteria yang sebelumnya sudah ada. Data yang diganti sesuai dengan Id Kriteria yang terpilih

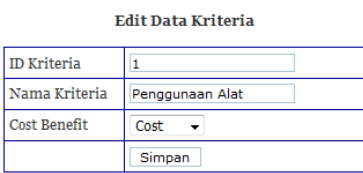

## **Gambar 3.13.** Menu Edit Data Kriteria

### **c. Menu Delete Kriteria**

Pada menu delete admin dapat menghapus kriteria yang sudah ada sebelumnya

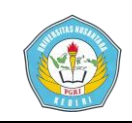

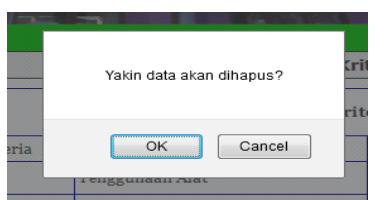

**Gambar 3.14.** Menu Delete Kriteria

## **5. Halaman Alternatif Kriteria**

Pada halaman alternatif kriteria terdapat form yang menampilkan macam-macam pekerjaan beserta kriteria dan standart nilai. Selain itu pada form ini terdapat menu edit, delete dan add. Standart nilai dapat diubah dan disesuaikan kembali.

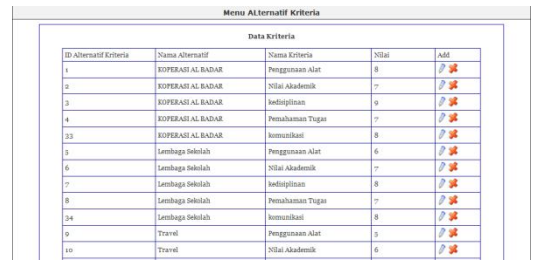

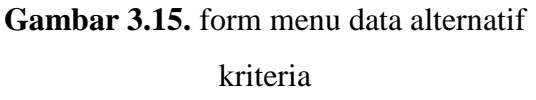

### **a. Menu Add Data Kriteria**

Pada menu ini, admin dapat menambah kriteria baru. Admin dapat menambahkan data kriteria dengan mengisi alternatif, kriteria dan nilai.

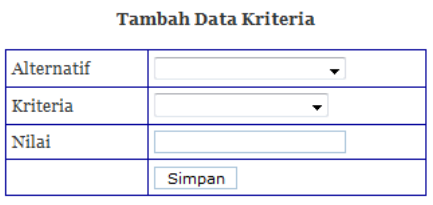

**Gambar 3.16.** Menu Add Data Kriteria

## **b. Menu Edit Data Kriteria**

Data kriteria yang sudah ada dapat diedit atau diganti dengan menekan icon edit pada sisi data. Data kriteria yang dapat diubah adalah alternatif, kriteria dan nilai sesuai dengan Id Kriteria yang terpilih

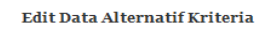

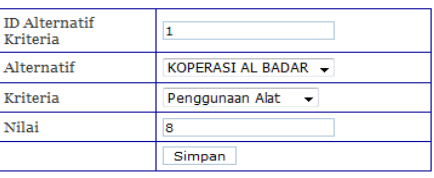

### **Gambar 3.17.** Menu Edit Data Alternatif

### Kriteria

## **c. Menu Delete Alternatif Kriteria**

Pada menu delete, admin dapat menghapus data yang sudah tersedia

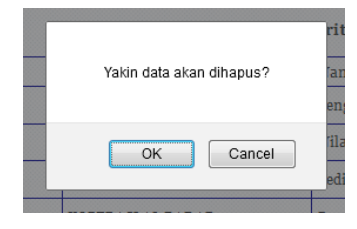

## **Gambar 3.18.** menu Delete Alternatif Kriteria

## **6. Proses Analisa AHP**

Pada halaman analisa AHP ini bagian personalia memasukkan nilai sesuai dengan data siswa yang akan diuji dengan aplikasi ini. Kemudian aplikasi akan menggunakan metode AHP untuk menganalisa pekerjaan apa yang sesuai dengan nilai yang dimasukkan kemudian dihasilkan sesuai dengan hasil perankingan.

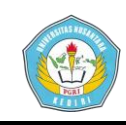

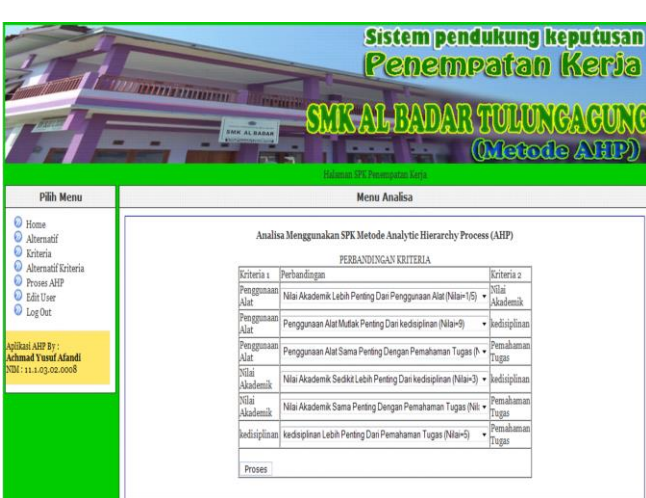

**Gambar 3.19.** Form Menu Analisa Nilai

Setiap Kriteria Dan Proses AHP

### **7. Form Hasil Perhitungan AHP**

Setelah memasukkan nilai perbandingan kriteria, maka proses selanjutnya adalah memproses menggunakan metode AHP. Adapun hasil dari proses AHP dapat dilihat pada gambar berikut.

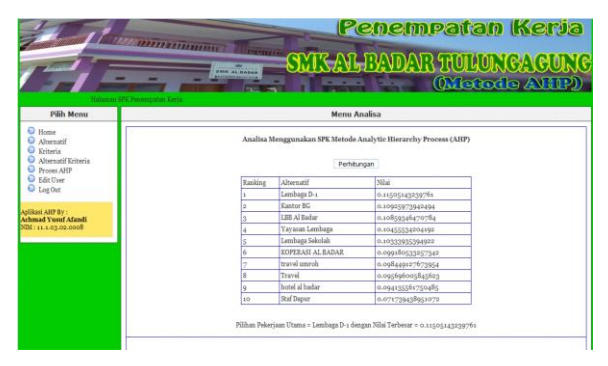

### **Gambar 3.20.** Hasil Perhitungan Metode

### AHP

### **8. Proses perhitungan**

Proses perhitungan menggunakan metode AHP pada aplikasi ini dapat diketahui. Adapun *interface* dari proses AHP dapat diketahui pada gambar berikut

 $\sim$ 

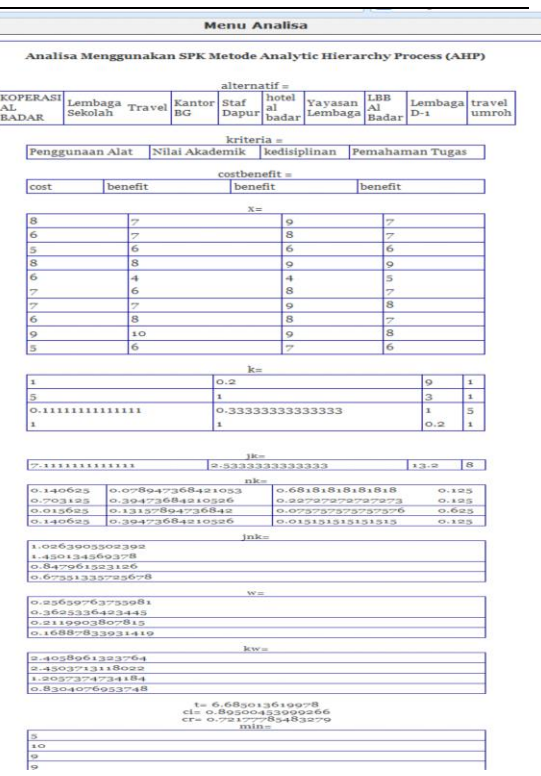

## **Gambar 3.21.** Proses Perhitungan Metode

AHP

## **9. Cetak Dokumen**

Sebagai bukti pihak admin telah melakukan proses menggunakan aplikasi ini, admin dapat mencetak hasil dari keputusan yang dihasilkan oleh program ini menggunakan metode analytical historical process dengan cara menekan button print document.

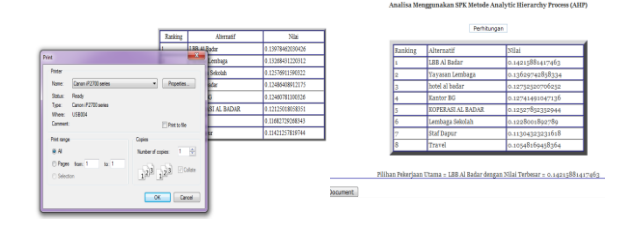

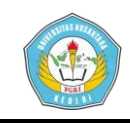

#### **Gambar 3.22.** Menu Print Document

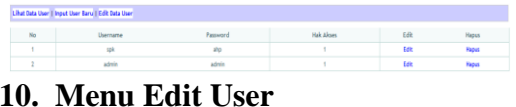

Menu edit user dapat digunakan untuk menambah user baru maupun mengubah user yang sudah ada

| Lihat Data User   Input User Baru   Edit Data User |                      |                    |
|----------------------------------------------------|----------------------|--------------------|
|                                                    |                      | <b>Tambah User</b> |
| <b>Ilsername</b>                                   |                      |                    |
| Password                                           |                      |                    |
| <b>Hak Akses</b>                                   | -- Pilh Hak Akses- - |                    |
|                                                    |                      | Daftar             |

**Gambar 3.23.** Menu Cetak Document

### **11. Log Out**

Pada menu ini diwajibkan bagi administrator yang telah selesai menggunakan halaman administrator untuk melakkan logout untuk keamanan.

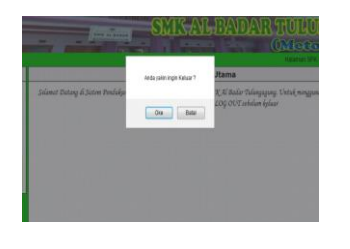

## **Gambar 3.24** Tampilan Jika Keluar Dari Aplikasi

### **III.2 Kesimpulan**

Berdasarkan hasil penelitian tersebut diatas maka dapat diambil kesimpulan ;

1. Metode *Analytical Hierarchy Process* (AHP) memberikan berbagai macam alternatif keputusan dari hasil perhitungan terbaik setelah melakukan

perankingan nilai akhir. Metode ini digunanakan dengan memasukkan alternatif dan kriteria serta subkriteria. Metode ini dapat digunakan dengan memasukkan kriteria yang sesuai dengan kebutuhan user.

2. Dengan aplikasi ini pihak bagian bimbingan karir memasukkan data siswa untuk kemudian diolah oleh sistem menggunakan metode AHP. Sistem akan memberikan beberapa alternatif hasil yang telah mengalami perankingan sebelumnya untuk selanjutnya digunakan pihak bimbingan karir memberikan alternatif pekerjaan yang sesuai.

### **III.3 Saran**

Saran yang dapat digunakan untuk mengembangkan sistem ini lebih lanjut adalah :

- 1. Sistem ini dapat dikembangkan menjadi berbagai macam kriteria dan alternatif pekerjaan sesuai dengan kebutuhan lembaga
- 2. Dalam perancangan hierarki agar lebih terperinci agar hasil yang akan dicapai dalam pengambilan keputusan akan lebih akurat .
- 3. Dalam memecahkan masalah multikriteria metode *AHP* bukan satu-satunya penggabungan metode pengambilan keputusan yang dapat digunakan, alangkah lebih akurat

## **Artikel Skripsi Universitas Nusantara PGRI Kediri**

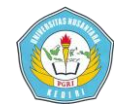

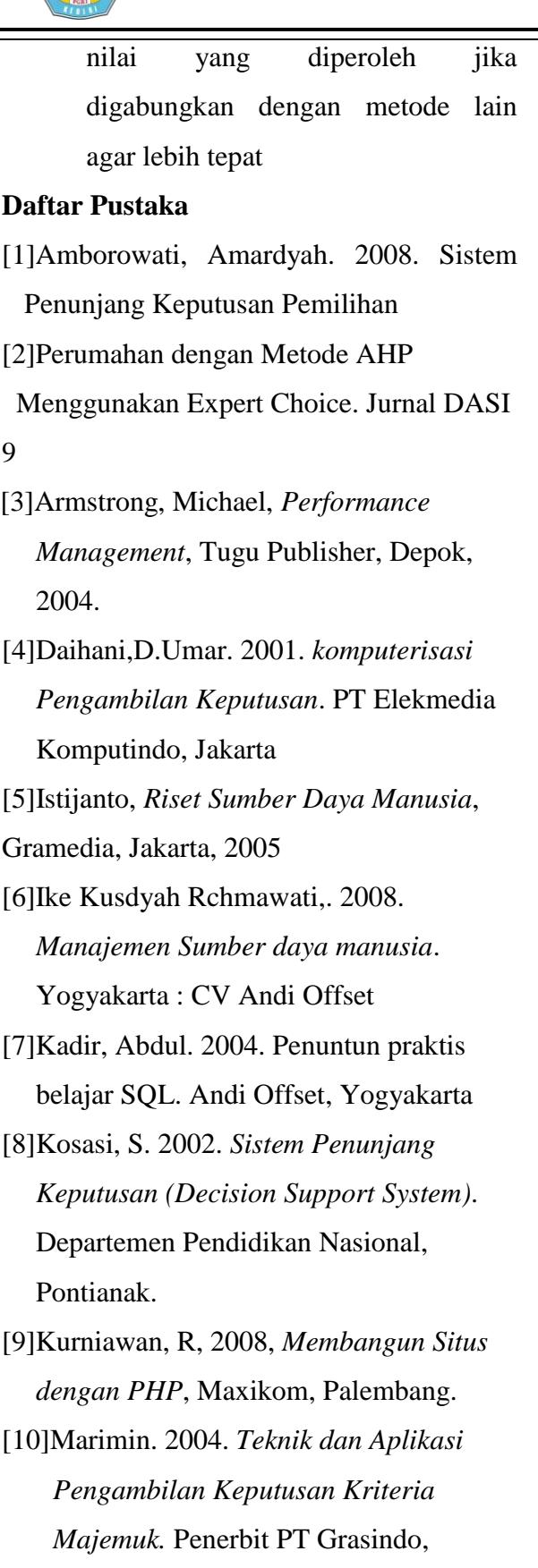

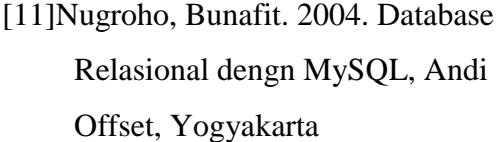

[12]Suryadi, K. dan Ramdhani, MA.1998. *Sistem Pendukung Keputusan*. PT Remaja Rosdakarya, Bandung.

[13]Sutanta, Edhy. 2011. Basis Data Dalam Tinjauan Konseptual, Andi Offset, Yogyakarta.

[14]Surbakti, Irfan. 2002. Sistem Pendukung Keputusan. Diktat Tidak Terpublikasi. Institut Teknologi Sepuluh November, Surabaya.

- [15]Turban, 2005, *Decision Support Systems and Intelligent Systems (Sistem pendukung keputusan dan system cerdas)* Jilid 1, Andi Offset, Yogyakarta.
- [16]Pressman, Roger S., 2005, *Software Engineering: A Practitioner's Approach,Sixth Edition, International Edition 2005*, The McGraw-Hill, Companies, Singapore.
- [17]Wursanto, IG. 2000, *Manajemen Kepegawaian 2*. Yogyakarta: kanisius
- [18]Wahidin, 2005, *7 Jam Belajar Dreamweaver MX 2A04 untuk Orang Awam*, Maxicom, Palembang.
- [19]Wahyudi, Bambang. 2002. *Manajemen sumber daya manusia,*Bandung, Sulita

Jakarta.